# よくある質問

# 応募登録について

◆事務局からの返信メールの URL をクリックするとエラー画面が出る

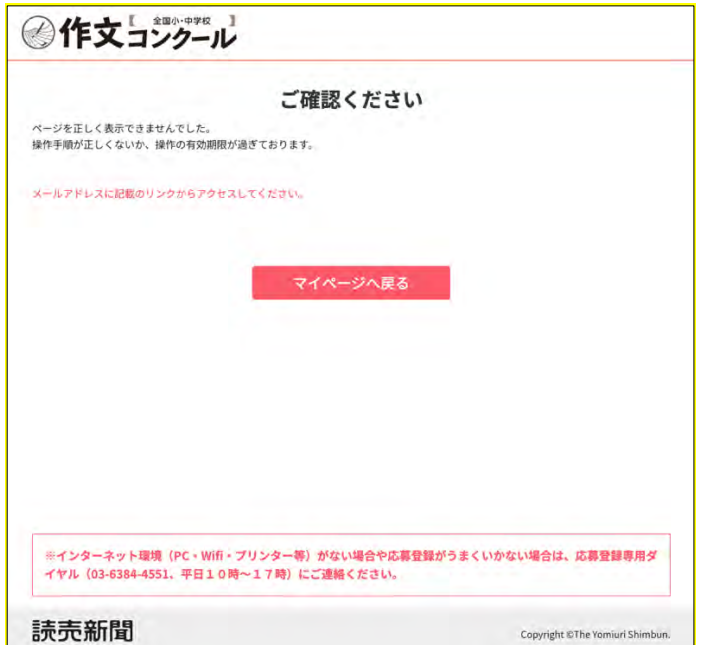

#### ※エラー画面例

→登録時にエラー画面が出る場合、この状態でメールを再度開き、事務局から届いたメール の URL を再度クリックしてください。「メールアドレス認証/認証完了しました」の画面が 出れば、登録完了となります。

その後、マイページに戻っていただき、登録した ID/パスワードでログインしてください。

## ◆メールアドレスを登録したが、メールが返って来ません。

→仮登録メールは自動送信にて対応させていただいております。ご入力いただいたメール アドレスに間違いがないか再度ご確認ください。(@以降の登録間違いが多数発生しており ます。) また、迷惑メールフォルダもご確認ください。

どのフォルダにもなく、5 分以上メールが届かない場合、別のメールアドレスで再度登録を お願いします。

# ◆再度登録をした際に「email は既に存在しています」と表示される 同じアドレスで再度登録をすると、エラーになります。 登録は完了しておりますので、認証手続きを事務局で行います。 登録されたメールアドレスを下記までご連絡ください。 事務局アドレス:sakubunjimukyoku@gmail.com

◆PC やスマートフォンを持っていないので、応募登録ができません。

→学校やご親戚、ご友人等で代理登録をお願いいたします。

◆メールアドレス登録後に受信したメールの URL を押すと、エラー画面が出ます。

→Google Chrome を シークレットモードで開き、メールに記載された URL をコピー後に、 上部のアドレスバーに貼り付けてください。

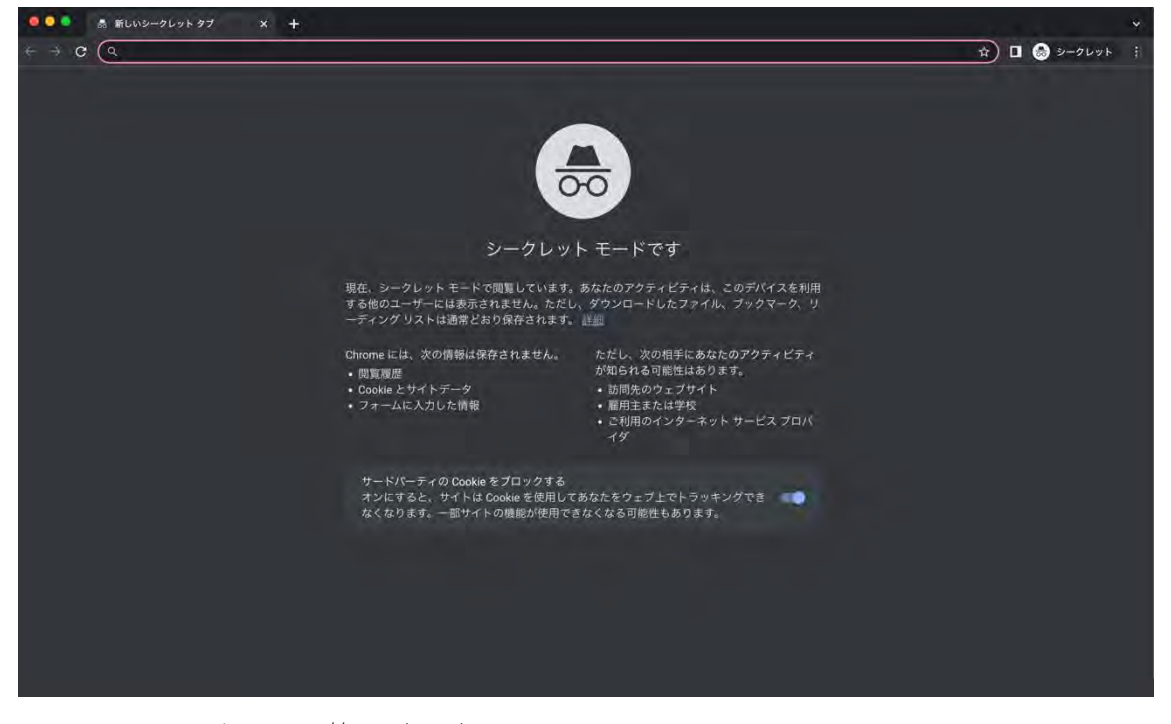

※ピンクで囲まれている範囲がアドレスバーです。

返ってきたメール本文の URL をコピーし、ピンク部分に貼り付けてください。

◆応募登録をする時にエラー画面が出ます。

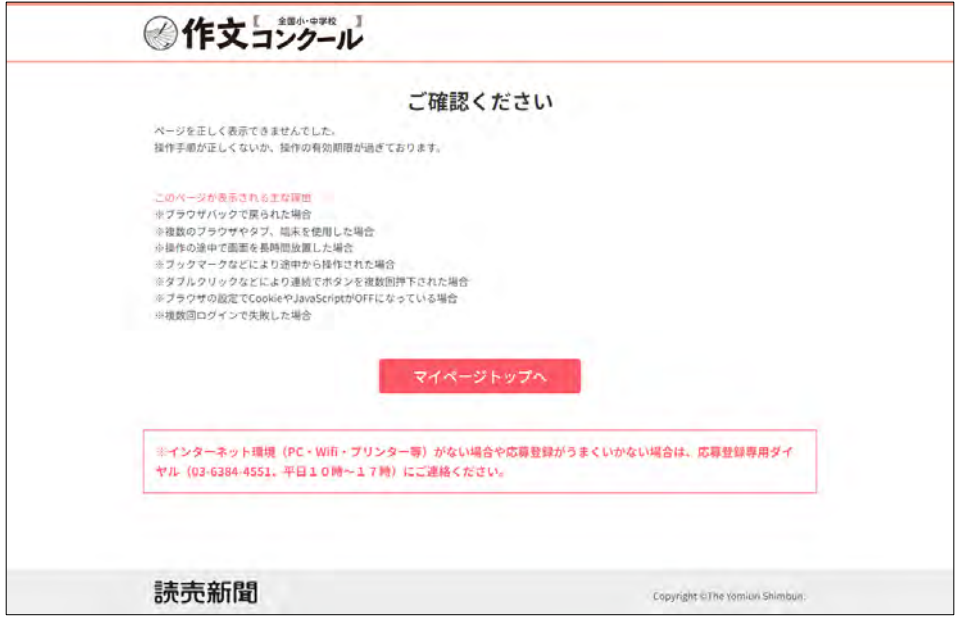

※エラー画面例

→Google Chrome のブラウザを使用し、シークレットモードにて再度お試しください。

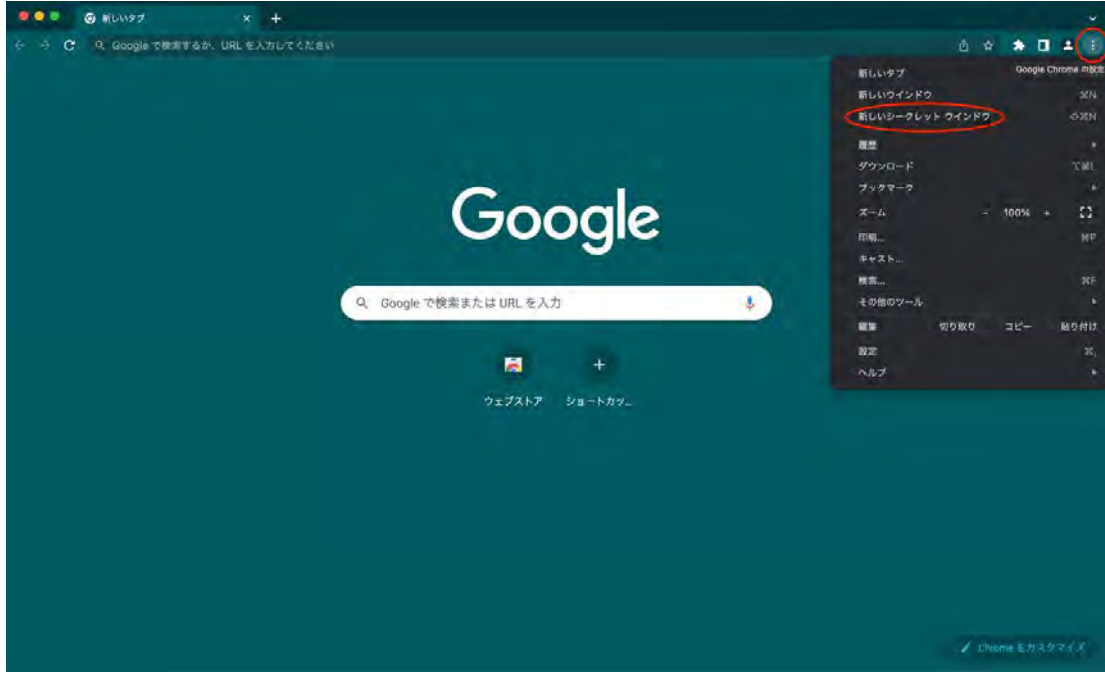

- 1. アドレスバーの一番右にある点が縦に 3 個並んでいるボタンを押す
- 2. 上から3段目の「新しいシークレットウインドウ」を選ぶ
- 3. 「全国小中学校作文コンクール」を検索
- 4. サイト内の「応募登録」より通常通りの手順で登録する
- ① 応募者が複数いる場合は、人数分アカウントを作らないといけませんか。
- →1つのメールアドレスにつき、複数名の登録が可能です。

兄弟姉妹などの応募登録をする場合は、マイページで【新規応募者情報登録】ボタンから 追加してください。同一の学校で複数の児童・生徒などの登録をする場合は、マイページで 登録した応募者名の【複製】ボタンを押してください。学校情報を複製した入力画面が表示 され、応募者情報のみを入力することで新規登録できます。

### ② 学校の課題で応募したいが、指導教諭が人数分応募登録するのですか。

→応募者様または保護者様がご自身でアカウントを作成して、応募登録いただいて問題あ りません。学校側でまとめてご登録いただいても構いません。マイページの【複製】ボタン をご活用いただくと、学校情報を複製して、応募者情報のみの入力で登録ができます。また 今年から、作文教育において熱心な指導を行っている学校で、50 編以上の作品をまとめて 応募された学校を称える「学校賞」を創設しています。

#### 応募登録後のログインや変更について

# ① ログインをしようとすると、エラー画面になってしまいます

→→Google Chrome のブラウザを使用し、シークレットモードにて再度お試しください。

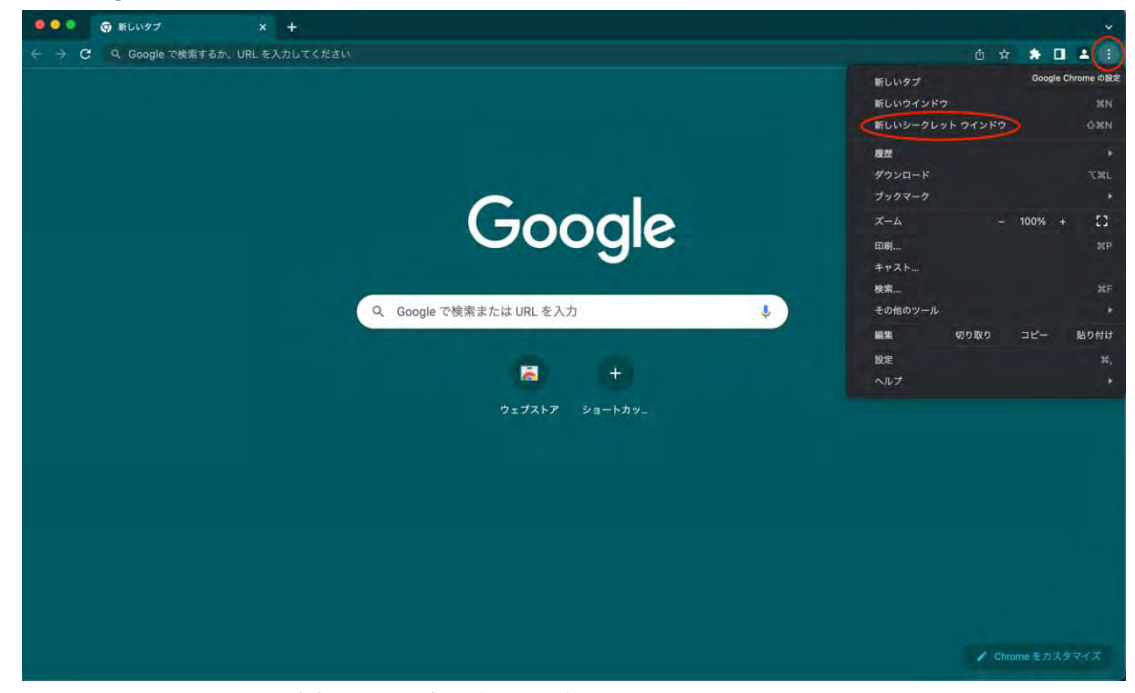

1. アドレスバーの一番右にある点が縦に 3 個並んでいるボタンを押す

2. 上から 3 段目の「新しいシークレットウインドウ」を選ぶ

- 3. 「全国小中学校作文コンクール」を検索 k
- 4. サイト内の「マイページ登録済の方はこちら」より通常通りの手順でログインする

#### ② 登録したアドレスを変更したいです

→登録後のアドレス変更はできません。 ご変更がある場合は再度新規登録いただき、コンクール事務局へご連絡をお願いいたし ます。以前に登録したアドレスを削除します。 事務局アドレス:sakubunjimukyoku@gmail.com

#### ③ パスワードを忘れてしまいました

→ログインページの「パスワードをお忘れの方はこちら」から再設定が可能です。 「パスワード再設定」画面でメールアドレスを入れ、届いたメールを確認し、 パスワードを変更してください。

#### ④ 昨年応募時の ID でログインしたがログインできません

→ログインページから新規登録をお願いいたします。 昨年以前のアカウントはご使用いただけません。

# 応募票について

## ① プリンターを持っていないので応募票が印刷できません

- →応募票出力画面を PDF 形式で保存し、コンビニのインターネットプリントよりお受け取 りください。
- 下記の店舗で、会員登録無しで利用可能です。
- ※出力は有料です(A4:1 枚 20 円/1 名につき 2 枚出力が必要です)
- ※その他、USB メモリを利用したプリントも可能です。

セブンイレブン

<https://www.printing.ne.jp/support/lite/guide/guide.html> ローソン・ファミリーマート [https://networkprint.ne.jp/sharp\\_netprint/ja/howto.aspx](https://networkprint.ne.jp/sharp_netprint/ja/howto.aspx) 操作が不明な場合は、コンクール事務局へご連絡ください。 ② 応募票は作品が未完成の状態でも印刷できますか

→応募票にある全ての項目を入力しなければ印刷ができません。 (作品タイトルや作品合計枚数等)

#### ③ 応募票の内容を変更したいです

→マイページより編集が可能です。 応募票印刷後にボールペンでの訂正はご遠慮ください。 応募票の印刷後に変更をしたい場合は、

マイページで編集いただき、最新の応募票を印刷して作品に貼り付けて郵送してくださ い。

# その他

#### ① 結果はいつ頃出ますか

→都道府県審査の結果は、2023年11月に読売新聞地域版で発表します。また12月上 旬に中央審査の結果(受賞者全員の氏名と受賞作品の一部)を全国版に掲載します。

## ② 海外のため作品を郵送できません

→原則国際郵便にて作品原本の送付をお願いいたします。

作品をスキャンできる環境がある場合は、応募票を貼り付けた上で、作品を PDF スキャン し、メールでお送りいただくことも可能です。

ご不明点や不安な点がございましたら、お気軽にコンクール事務局にお問い合わせくださ い。

事務局アドレス:sakubunjimukyoku@gmail.com

## ③ 応募者専用ダイヤルが繋がりません

大変申し訳ございません。

お電話が混み合い、繋がりにくいことがございます。

お電話いただいたものについては、順番に折り返しご対応させていただきます。

メールでの対応も行っておりますので、こちらも併せてご利用ください。

事務局アドレス:sakubunjimukyoku@gmail.com